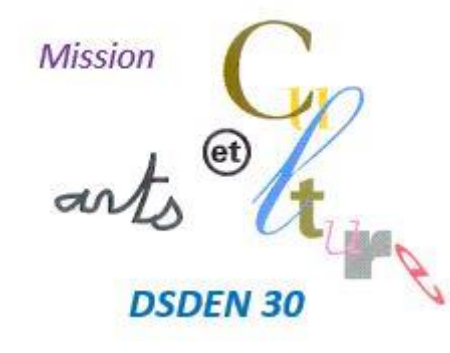

## **MISSION ARTS et CULTURE**

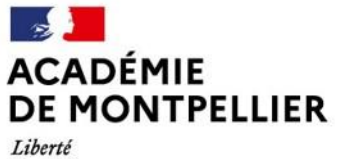

Égalité Fraternité Direction des services départementaux de l'éducation nationale du Gard

## **Accès à la plateforme TRIBU pour consultation de ressources**

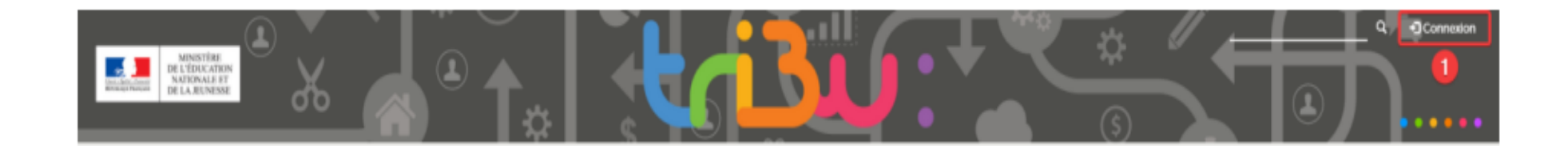

Allez sur https://tribu.phm.education.gouv.fr/ et cliquez sur « Connexion » (en haut à droite) puis 1) identifiez-vous.

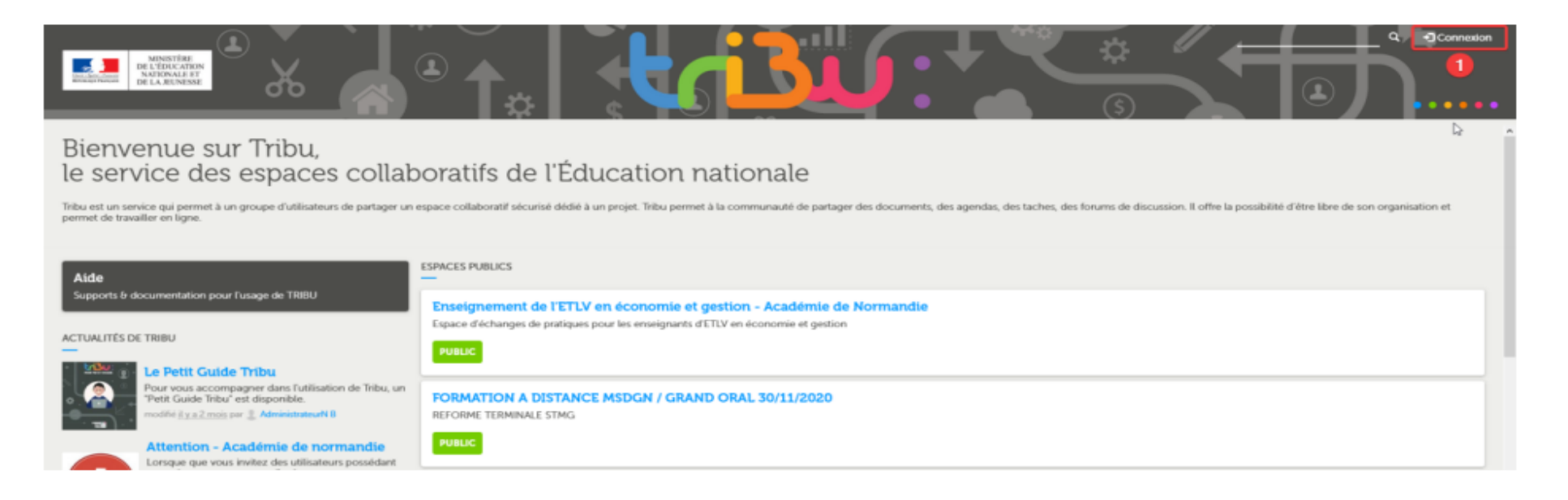

2) Rechercher l'espace « *Mission Arts et culture DSDEN 30* » en tapant exactement les termes suivants:

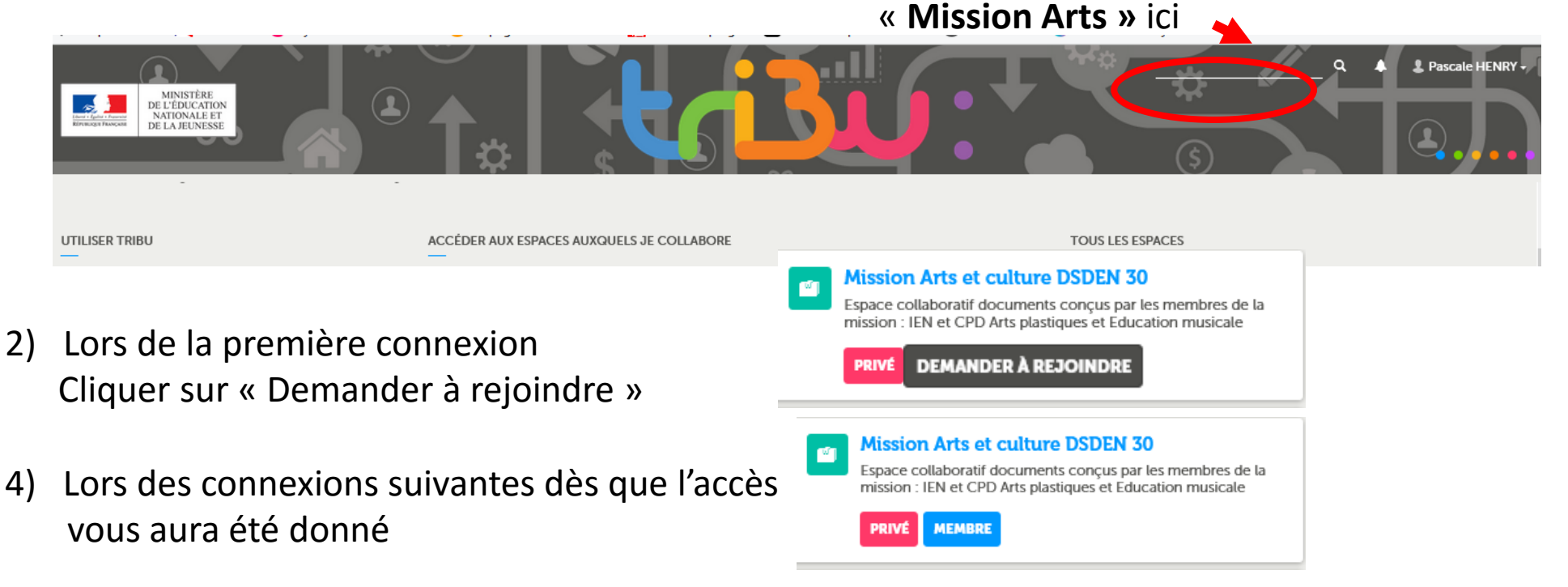

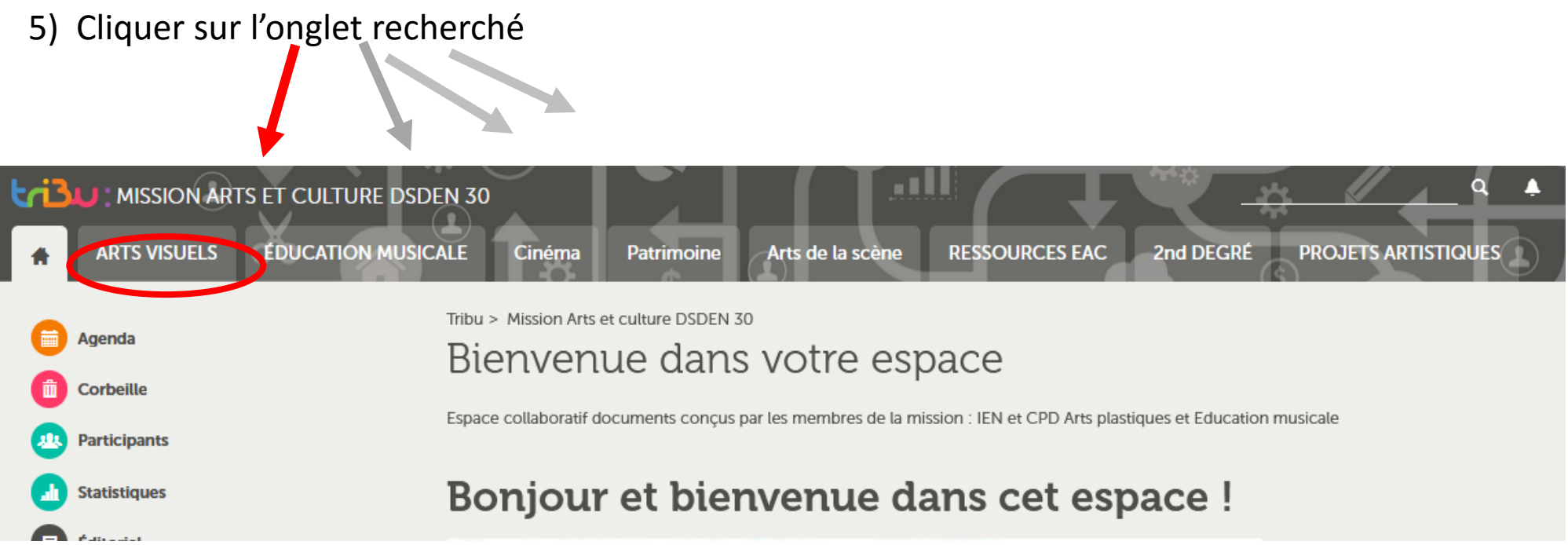

## 6) Pour retrouver le dossier voulu, regarder les onglets à gauche

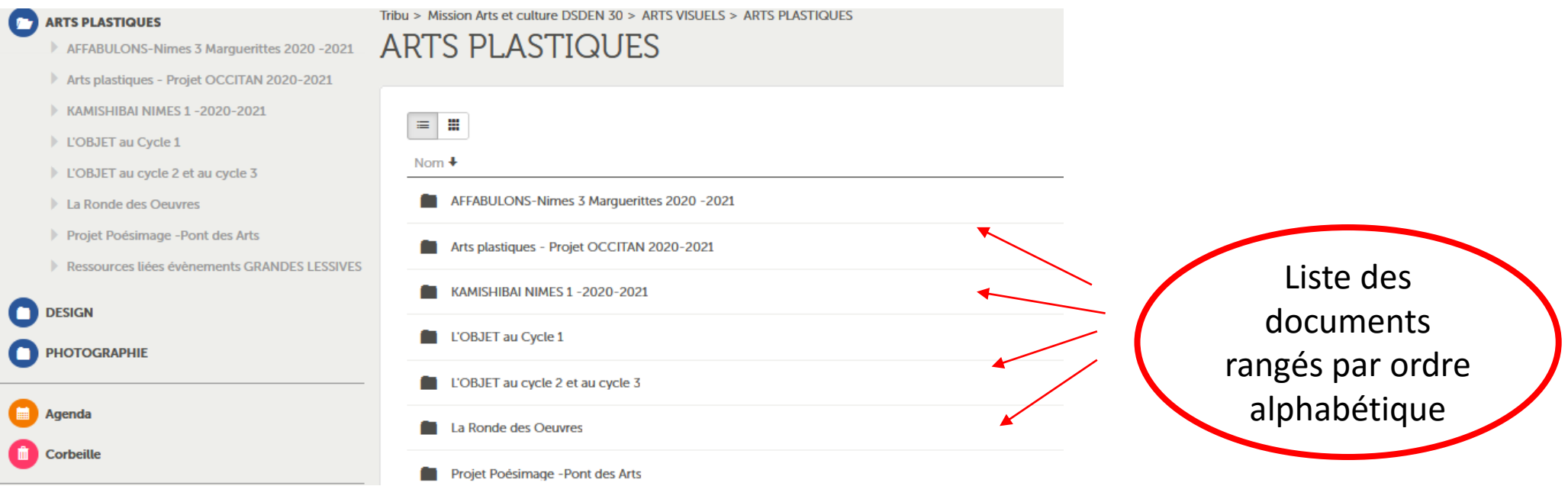